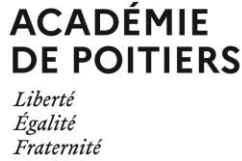

**NOTE AUX CANDIDATS**

# **BACCALAUREAT PROFESSIONNEL MENTION COMPLEMENTAIRE BREVET PROFESSIONNEL**

## **Candidats individuels ou inscrits à une formation d'enseignement à distance**

# **SESSION JUIN 2023 - OUVERTURE DU SERVEUR INTERNET**

### **du 18 octobre 2022 à 10h00 au 22 novembre 2022 à 19h00**

[www.ac-poitiers.fr](http://www.ac-poitiers.fr/) / rubrique Examens ou, <https://cyclades.education.gouv.fr/cyccandidat/portal/login>

**ATTENTION :** Les inscriptions se font uniquement par Internet. **AUCUNE INSCRIPTION NE SERA RECUE APRES CETTE DATE**.

#### **1. PRE-INSCRIPTION :**

Vous devez vous connecter au portail candidat CYCLADES disponible sur le site [www.ac-poitiers.fr](http://www.ac-poitiers.fr/) rubrique « **examens** » et choisir l'examen concerné.

#### **https://cyclades.education.gouv.fr/cyccandidat/portal/login**

Inscrivez-vous rapidement sans attendre les derniers jours avant la date de clôture : vous éviterez ainsi les risques d'encombrement.

#### **Si vous vous êtes déjà présenté à la session 2022, vous avez déjà un compte Cyclades : allez directement à l'étape 2.**

### *Etape 1 : Créer votre compte Cyclades*

Cette étape est nécessaire pour pouvoir vous inscrire. Votre adresse mail doit être valide et unique. Conservez bien votre mot de passe pour pouvoir vous connecter tout au long de la session et accéder aux documents mis à votre disposition dans votre espace candidat. Suite à la création de votre compte, vous recevrez un mail : vous avez 48h pour cliquer sur le lien **« Activer mon compte »**, sinon votre compte sera supprimé.

#### *Etape 2 : Vous inscrire*

Connectez-vous à votre compte et procédez à votre inscription via l'onglet « m'inscrire ».

A l'issue de l'inscription, ne pas oublier d'enregistrer.

Aller dans l'espace « mes documents » pour éditer la confirmation d'inscription et la liste des pièces justificatives.

- Vous pouvez ensuite modifier votre pré-inscription **jusqu'au 22 novembre 2022 avant 19h00.**
- Si vous changez d'adresse postale, vous devrez aussitôt communiquer la nouvelle adresse, par courriel au Rectorat via les adresses indiquées ci-dessous.

### **2. INSCRIPTION DEFINITIVE :**

Dès la finalisation de votre inscription sur internet :

**- enregistrer votre inscription,**

**- télécharger votre récapitulatif d'inscription** en cliquant sur « visualiser/imprimer » ou dans le menu « Mes documents »,

**-** dans le menu « Mes justificatifs », **déposer l'ensemble des pièces justificatives** demandées en sélectionnant « Ajouter » puis **valider** en cliquant sur « J'ai fourni toutes mes pièces » **avant le 24 novembre 2022.**

Pour tous renseignements, consultez le site internet du rectorat : *[www.ac-poitiers.fr](http://www.ac-poitiers.fr/) / rubrique Examen ou* :

Pôle industriel, tertiaire : 05.16.52.64.55 / 05.16.52.64.56 / *pole.industriel.tertiaire@ac-poitiers.fr*

Pôle services, alimentation, hôtellerie : 05.16.52.64.50 / 05.16.52.64.53 / *pole.sah@ac-poitiers.fr*

Pôle baccalauréats professionnels : 05.16.52.64.64 / 05.16.52.64.63 / 05.16.52.64.31 / *pole.bac.pro@ac-poitiers.fr*